# DRP-16TX Fast Ethernet PC-Karte

# Benutzerhandbuch

Ver. 02 (Nov. 1998)

6012-0161005 Gedruckt in Taiwan RECYCLABLE

### **FCC Warnung**

#### **DRP-16TX FCC Klasse B ID KA2FEPC65001**

Dieses Gerät hat in Tests die Grenzwerte eingehalten, die im Abschnitt 15 der FCC-Bestimmungen für digitale Geräte der Klasse B festgeschrieben sind. Diese Grenzwerte sehen in Heiminstallationen einen ausreichenden Schutz vor gesundheitsschädigenden Strahlen vor. Das Gerät erzeugt und verwendet hochfrequente Schwingungen und kann sie ausstrahlen. Wenn es nicht nach den Anweisungen des Herstellers aufgestellt und betrieben wird, können Störungen im Radioempfang auftreten. In Ausnahmefällen können bestimmte Installationen aber dennoch Störungen verursachen. Sollte der Radio- und Fernsehempfang beeinträchtigt sein, was durch Ein- und Ausschalten des Gerätes festgestellt werden kann, so empfiehlt sich die Behebung der Störung durch eine oder mehrere der folgenden Maßnahmen:

- Richten Sie die Empfangsantenne neu aus.
- Vergrößern Sie den Abstand zwischen Gerät und Empfänger.
- Stecken Sie den Netzstecker des Geräts in eine andere Steckdose ein, so daß das Gerät und der Empfänger an verschiedenen Stromkreisen angeschlossen sind.
- Ziehen Sie einen erfahrenen Radio- und Fernsehtechniker zu Rate.

Es müssen abgeschirmte Kabel verwendet werden, um die Emissionsgrenzwerte einzuhalten.

Bitte beachten Sie, daß Änderungen, welche die für die Einhaltung zuständige Partei nicht ausdrücklich genehmigt hat, dazu führen können, daß die Betriebserlaubnis erlischt.

Dieses Gerät entspricht den Bedingungen von Teil 15 der FCC Bestimmungen. Für den Betrieb gelten die beiden folgenden Bedingungen: 1)Dieses Gerät darf keine schädliche Schnittstelle verursachen und 2)Dieses Gerät muß jede beliebige Schnittstelle akzeptieren, hierzu gehören auch Schnittstellen, die unerwünschte Aktivitäten verursachen können.

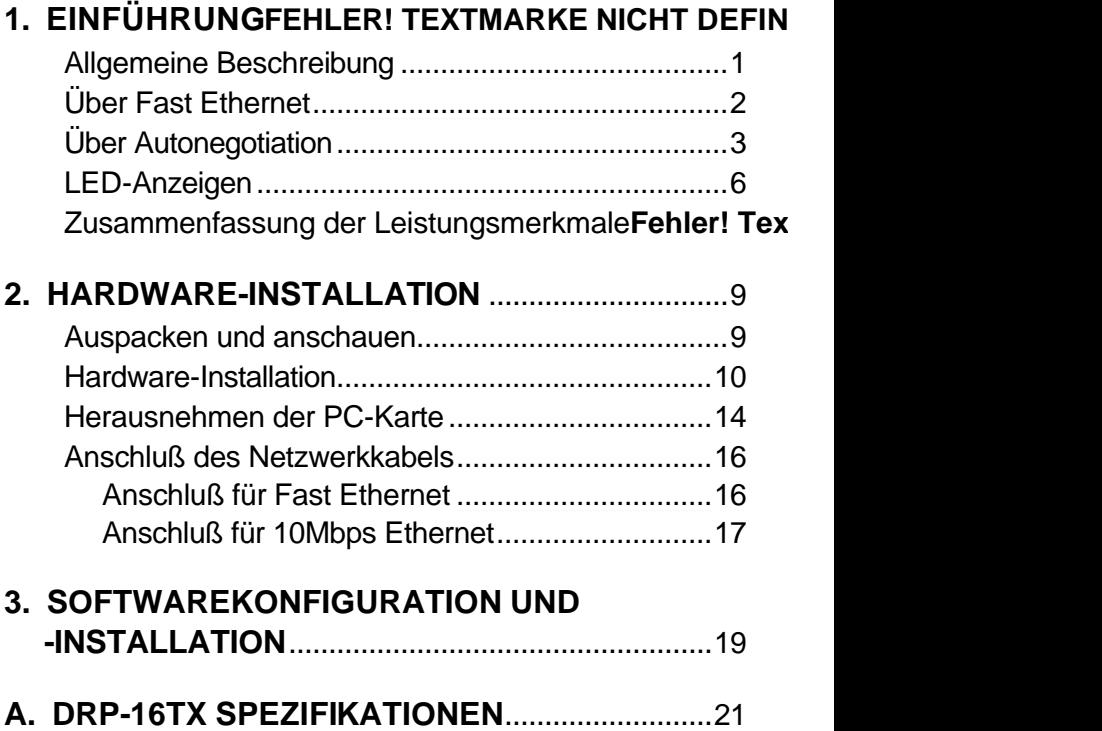

# **1**

## *Einführung*

Vielen Dank, daß Sie sich für eine DRP-16TX entschieden haben, sie ist führend unter den PC-Karten für Fast Ethernet. In diesem Kapitel erhalten Sie grundlegende Informationen über die Leistungsmerkmale der Serie DRP-16TX, und am Ende des Kapitels steht eine Zusammenfassung. Installationsanweisungen geben wir Ihnen in Kapitel 2.

## **Allgemeine Beschreibung**

Bei der DRP-16TX Serie der Fast Ethernet PC-Karten handelt es sich um eine Fast Ethernetkarte in Kreditkartengröße, mit der ein Laptop an ein IEEE 802.3 oder 802.3u Ethernetnetzwerk angeschlossen werden kann. Der Laptop muß einen Erweiterungssteckplatz vom Typ II oder Typ III besitzen.

*HINWEIS: Die Begriffe "PC-Karte" und "PC Erweiterungssteckplatz" werden in diesem Handbuch immer verwendet, um die Objekte zu benennen, die in den Standards der Personal Computer Memory Card Industry Association (PCMCIA) entsprechend definiert wurden.*

Die DRP-16TX erkennt die Parameter ihrer Ethernetumgebung automatisch und handelt die eigene Geschwindigkeit und Duplexeinstellungen selbst aus, die für

eine maximale Leistung in dieser Umgebung erforderlich sind.

In dem kompakten PC-Karten Paket befindet sich ein Ethernetkontroller, eine Netzwerkverarbeitungsschnittstelle. Ein 64 KB RAM Datenpuffer, ein 68-poliger PC-Karten-Standardstecker für den Notebook und eine 15-polige Buchse für die Medienkupplung. Die DRP-16TX muß nicht installiert werden – schieben Sie sie einfach mit dem vorderen Ende in den PC-Kartensteckplatz des Laptops.

Die DRP-16TX wird mit einer Medienkupplung geliefert, die in die Rückseite der (15-poligen Buchse) der DRP-16TX paßt. Das andere Ende der Medienkupplung besitzt eine RJ-45 Buchse, in die das Netzwerkkabel gesteckt wird. Die Medienkupplung besitzt LED-Anzeigen für Verbindung und Aktivitätsanzeigen sowie für die Geschwindigkeit und die Duplexeinstellungen.

## **Über Fast Ethernet**

Fast Ethernet ist eine neue Netzwerktechnologie entsprechend dem IEEE Standard 802.3u. Sie erweitert die traditionelle 10Mbps (10-Megabit/Sek.) Ethernettechnologie auf eine Übertragungs- und Empfangsraterate von 100Mbps (100- Megabit/Sek.). Weil Fast Ethernet die traditionellen Ethernetprotokolle CSMA/CD (Carrier Sense, Multiple Access und Collision Detect) beibehält, bleibt es zu den bisherigen 10Mbps Ethernetnetzen kompatibel und bietet gleichzeitig das Zehnfache an Netzwerkkapazität.

Der Fast Ethernetstandard spezifiziert drei Untertypen entsprechend den drei Medientypen:

100Base-TX (mit zwei Twisted Pairs in EIA 568 Kategorie 5 UTP oder STP Kabeln)

100Base-T4 (mit vier Twisted Pairs in einem Kategorie 3, Kategorie 4 oder Kategorie 5 UTP Kabel)

100Base-FX (mit zwei optischen Fasersträngen).

Die DRP-16TX Serie der Fast Ethernet PC-Karten bietet Halbduplex 100Base-TX Betrieb (in Kategorie 5 Twisted-Pair-Umgebungen). Diese Produkte unterstützen keinen 100Base-T4 oder 100Base-FX Betrieb. Um den traditionellen Betrieb bei 10Mbps Ethernet Betrieb in Twisted-Pair-Umgebungen zu gewährleisten, bietet die DRP-16TX Serie den Betrieb bei 10Mbps Ethernet auch in halb- und vollduplex an. Die Auswahl des besten Betriebsmodus in jeder beliebigen Installation steuert Autonegotiation automatisch.

## **Über Autonegotiation**

Das Grundprinzip der Autonegotiation verstehen Sie, wenn Sie einen Moment über den bekannten Prozeß nachdenken, der abläuft, wenn zwischen zwei Modems eine Wählverbindung hergestellt wird. Wahrscheinlich haben Sie einige betörend klingende Geräusche gehört, die Ihr Modem mit dem am anderen Ende der Telefonleitung ausgetauscht hat. (Dieser Austausch wird normalerweise von einem Lautsprecher Ihres Modems wiedergegeben.) Wie irritierend diese Geräusche auch immer sein mögen, so teilen sie Ihnen doch mit, daß Ihr Modem und das andere arbeiten, daß sie versuchen eine Verbindung herzustellen.

Die Vorbereitsungsarbeit der beiden Modems, die diese in den wenigen Sekunden ausführen, bevor Sie die Nachricht "Verbindung" erhalten, besteht darin, das beste Datenkommunikationssystem *auszuhandeln*, das beide Modems unterstützen und das für die Verbindung über diese Telefonleitung zwischen ihnen am besten geeignet ist. Die festzulegenden Parameter zwischen den beiden Modems sind unter anderem Baudrate, Kompressionsmethode und Fehlerkorrektur. Haben beide Modems die Qualität der Telefonleitung geprüft und haben sie auf die Kombination von Parametern umgeschaltet, die für die besten Datenkommunikation sorgt, erscheint für Sie die Nachricht "Verbindung", was bedeutet, daß die Modems genug verhandelt haben und Ihre Kommunikation mit dem anderen Computer nun beginnen kann.

Autonegotiation zwischen Geräten im Ethernet LAN läuft ähnlich ab, aber viel kürzer. Die beiden an der Autonegotiation beteiligten Geräte sind Ihre DRP-16TX PC-Karte und der Hub oder Switch, über den sie an das LAN angeschlossen ist. (Switches bieten im allgemeinen die Option Autonegotiataion an, Hubs meistens nicht.) Die Parameter, die zwischen der DRP-16TX und dem unterstützenden Hub oder Switch ausgehandelt werden müssen, sind zum Beispiel: (100Mbps = Fast Ethernet, oder 10Mbps = traditionelles Ethernet) und der Duplexmodus (halbduplex oder vollduplex).

Die Startkommunikation zwischen den beiden Geräten tritt auf, sobald beide in Betrieb gehen, die Kabelverbindung zwischen ihnen gut ist und die Software des angeschlossenen Laptops geladen wurde. Sobald diese Bedingungen erfüllt sind, beginnt der Prozeß der Autonegotiation zwischen der DRP-TX16 und dem unterstützenden Gerät und verläuft automatisch.

Verfügt der Hub oder Switch über die Funktion Autonegotiation, tauschen die DRP-16TX und das Gerät zahlreiche Mitteilungen aus, in denen jedes Gerät seine Fähigkeiten mitteilt und die Informationen des anderen abfragt. Dieses Verfahren dauert nur wenige Millisekunden, und schon wählen beide Geräte die besten Kommunikationsparameter, die von beiden Geräten unterstützt werden.

Verfügt das unterstützende Gerät nicht über die Funktion Autonegotiation, wird die monotone Nachricht (nur eine Fähigkeit) von der DRP-16TX erkannt, und die DRP-16TX wird einfach eine ihrer Möglichkeiten einschalten, die zu dem anderen Gerät paßt.

Sobald die Autonegotiation abgeschlossen ist, steht die Leitung und bietet einen optimalen Datenkanal zwischen der DRP-16TX und dem unterstützenden Gerät. Solange die Leitung nicht unterbrochen wird, tritt keine weitere Autonegotiation auf. Wird erneut eine Verbindung hergestellt, wird auch wieder automatisch verhandelt, so daß die Leitung wieder für optimale Datenkommunikation zur Verfügung steht.

## **LED-Anzeigen**

Auf der Medienkupplung befinden sich drei LED-Anzeigen:

1. 10/100 Anzeige

Stabiles Grün zeigt, daß Fast Ethernet gewählt wurde.

Dunkel zeigt, daß 10Mbps Ethernet gewählt wurde.

2. Half/Voll-Anzeige

Stabiles Grün zeigt, daß Vollduplex gewählt wurde.

Dunkel zeigt, daß Halbduplex gewählt wurde.

3. Ln/Act Anzeige

Stabiles Grün zeigt, daß eine gute Verbindung zum Netzwerk besteht. ("Linkage" Status, ruhig).

Blinkendes Grün bedeutet, daß die DRP-16TX sendet oder empfängt ("Activity" Status). Im 10Mbps Modus tritt das Blinken regelmäßig und periodisch auf. Im 100Mbps Modus kann das Blinken unregelmäßig sein, es können längere dunkle Zeiträume auftreten, wenn viel Verkehr im Netz herrscht.

## **Zusammenfassung der Leistungsmerkmale**

Die Leistungsmerkmale der Modell DRP-16TX Fast Ethernet PC-Karte:

• 100Mbps und 10Mbps Datenraten laut IEEE 802.3 Ethernet Standards 100Base-TX und 10Base-T

- Erfüllt PCMCIA V2.x, JEIDA V4.x und 16-Bit PC Kartenstandards
- PC-Kartenstandard 68-poliger Anschlußstecker vorn
- 15-poliger Anschluß hinten für Medienkupplung
- Eingebauter 64KB RAM Datenpuffer
- Vollduplex möglich im 10Mbps Modus
- Autonegotiation laut IEEE 802.3u Spezifikation
- Kein manuelles Setup vollautomatische Konfiguration
- Niedriger Stromverbrauch (maximal 2 Watt)
- Elektronische Miniaturisierung über VLSI- und Fabrikationstechnologien zur Oberflächenmontage
- RJ-45 Buchse mit automatischer Erkennung der Netzwerkgeschwindigkeit
- Softwaresupport:

Installationsprogramm Diagnoseprogramm NDIS 2.0 für Banyan NDIS 2.0 für IBM Lan Support/Services NDIS 2.0 für IBM Wrap Server, Lan Server und Communication Manager 1.x NDIS 2.0 für Microsoft Lan Manager für DOS NDIS 2.0 für Microsoft Network Client 3.0 für DOS NDIS 2.0 für WIN/TCP PathWay Access SUN PC-NFS V5.0

NetWare Client32 für Windows 95 NetWare Client32 für DOS/Windows 3.1 NetWare Server 3.12 NetWare Server 4.x NetWare DOS ODI NetWare Lite Personal NetWare Windows 95 Windows 95 OSR2 Windows 98 Windows NT 3.51 Windows NT 4.0 Packet Driver für NCSA Packet Driver für FTP PC/TCP Packet Driver für IPX Packet Driver für Winsock

# **2**

## *Hardware-Installation*

## **Auspacken und Anschauen**

*HINWEIS: Normalerweise wird die DRP-16TX Fast Ethernet PC-Karte nicht durch statische Aufladung durch Ihren Körper beeinträchtigt, wenn Sie sie anfassen. Unter besonderen Bedingungen, wenn Sie besonders stark elektrostatisch aufgeladen sind, sollten Sie die Ladung reduzieren, indem sie Erde berühren, bevor Sie sich mit der DRP-16TX befassen.* 

Öffnen Sie die Versandkartons und nehmen Sie vorsichtig alle Teile heraus. Neben diesem Handbuch sollte Ihnen folgendes vorliegen:

- Eine DRP-16TX Fast Ethernet PC-Karte
- Ein Kunststoffbeutel zur Aufbewahrung der PC-Karte
- Eine Medienkupplung

• Eine Treiberdiskette für die DRP-16TX Fast Ethernet PC-Karte

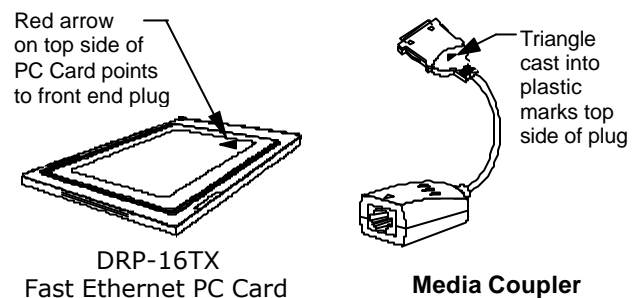

Sollte ein Artikel fehlen oder beschädigt sein oder paßt etwas nicht, wenden Sie sich bitte umgehend an Ihren Händler.

## **Hardware-Installation**

Befolgen sie die folgenden Schritte, um die DRP-16TX zu installieren:

#### *Schritt 1 Die DRP-16TX einstecken*

Unter dem PCMCIA Standard und dem entsprechenden japanischen JEIDA Standard, können PC-Karten problemlos ausgetauscht werden – Sie brauchen den Computer vorher nicht mehr auszuschalten, wenn Sie die DRP-16TX oder eine andere PC-Karte einlegen oder herausnehmen möchten.

Suchen/Wählen Sie einen Steckplatz vom Typ II oder Typ III auf der Seite oder Rückseite Ihres Laptops. Halten Sie die DRP-16TX mit dem farbigen Etikett nach oben. Beachten Sie, daß dieses Etikett über ein gelbes Dreieck oder einen "Pfeil" verfügt, der zur Vorderseite der PC-Karte zeigt. Schieben Sie die Vorderseite der PC-Karte in den Steckplatz und schieben Sie sie ganz hinein, bis sie anstößt.

*DRP-16TX Serie Fast Ethernet PC-Karte Benutzerhandbuch*

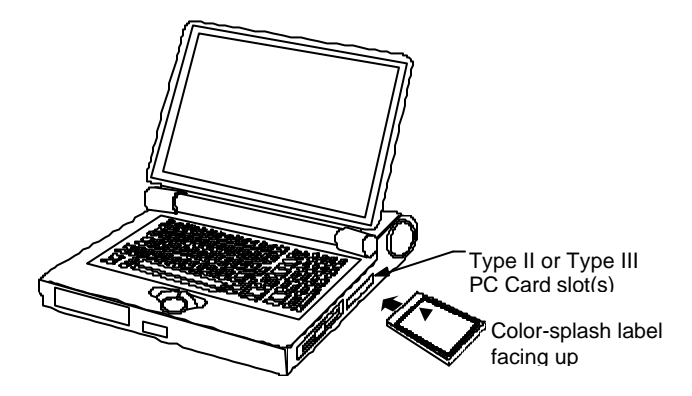

*HINWEIS: In vielen Laptops sind die PC-Kartensteckplätze gestapelt, logisch (aber nicht physikalisch) werden Sie als Steckplatz 1 und Steckplatz 2 bezeichnet. Meistens heißt der untere der beiden Steckplatz 1, aber es gibt Ausnahmen. In der nun folgenden Installation müssen Sie unter Umständen wissen, ob die DRP-.16TX in Steckplatz 1 oder 2 installiert werden soll. Unter Windows 95 können Sie dies über Systemsteuerung / Anzeige PC-Karte abfragen. Unter DOS können Sie einen Softwaretest durchführen, aber das ist schwieriger. Können Sie nicht gleich feststellen, in welchem Steckplatz sich die DRP-16TX befindet, können Sie dies später über Versuch und Irrtum feststellen. Dafür erhalten Sie Hinweise im Abschnitt Software-Installation in diesem Kapitel.* 

#### *Schritt 2 Befestigen der Medienkupplung*

Die Buchse auf der Rückseite der DRP-16TX bleibt zugänglich (schließt ungefähr mit dem Computergehäuse ab), wenn die DRP-16TX richtig in den PC-Kartensteckplatz eingeschoben wurde. Achten Sie darauf, die Medienkupplung richtig herum einzustecken und schieben Sie ihn ganz in die Buchse der DRP-16TX. (Die Oberseite des Steckers ist mit einem Dreieck gekennzeichnet, das in den Kunststoff geschmolzen wurde.)

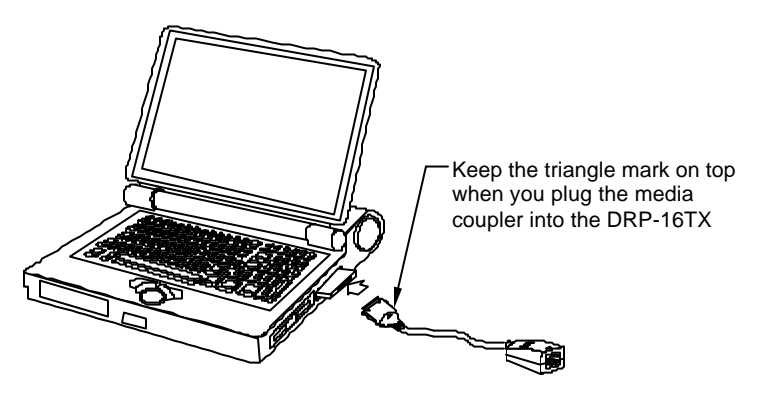

*HINWEIS: Ist die Medienkupplung richtig eingerastet, wird sie von kleinen Haken an den Seiten des Steckers festgehalten. Beim Herausziehen vermeiden Sie eine Beschädigung der DRP-16TX, indem Sie die Seitenflügel des Steckers zusammendrücken. Vgl. auch den folgenden Abschnitt "Herausnehmen der Ethernet PC-Karte".* 

#### *Schritt 3 Anschluß an das Netzwerkmedium*

Stellen sie die Netzwerkverbindung her, indem Sie ein UTP-Kabel von einem Hub zu Ihrer Medienkupplung verlegen. Stecken Sie einfach ein Ende des Kabels (RJ-45 Stecker) an einen verfügbaren Port des Hub ein und das andere Ende (RJ-45 Stecker) in den Kontakt der Medienkupplung.

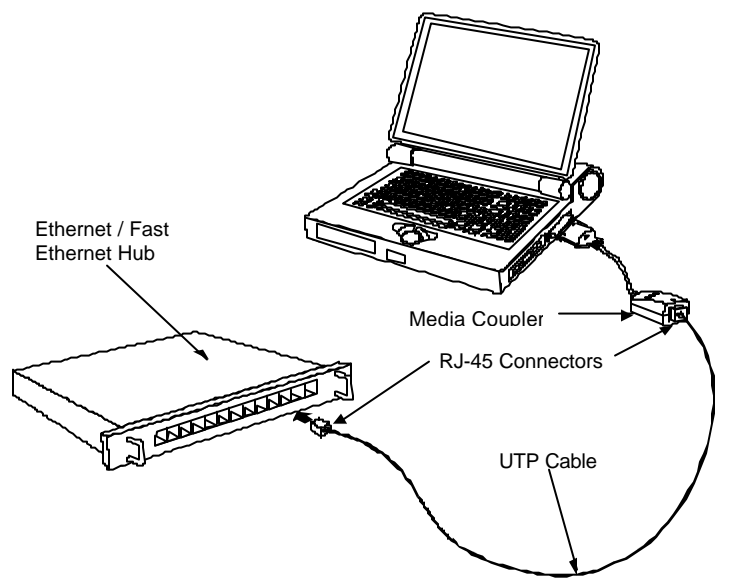

**UTP cable connecting media coupler to the supporting hub**

#### *Schritt 4 Verbindung bestätigen (Ln/Act Anzeige)*

Wurde der Laptop eingeschaltet, befindet sich die DRP-16TX tief im Steckplatz, ist die Medienkupplung richtig in die Buchse am Ende der DRP-16TX eingesteckt (und eingehakt), hat die Medienkupplung eine gute Kabelverbindung zum unterstützenden Hub und ist der unterstützende Hub eingeschaltet und funktioniert einwandfrei, dann leuchtet die Medienkupplung ? Ln/Act LED grün ("linkage" Status).

Bleibt die LED Ln/Act ohne offensichtlichen Grund dunkel, wurde wahrscheinlich der 68-polige Kontakt vorn nicht richtig eingesteckt. Schauen Sie sich noch einmal den Abschnitt "Die DRP-16TX herausnehmen" an, dann nehmen

Sie die DRP-16TX aus dem Steckplatz. Wiederholen Sie die Vorgehensweisen aus Schritt 1 oben "Die DRP-16TX einstecken", wobei Sie darauf achten sollten, daß die DRP-16TX richtig herum eingesteckt wird und daß sie tief in einem geeigneten PC-Kartensteckplatz Ihres Laptops steckt. Wiederholen Sie die Schritte 2 und 3 bei Bedarf, um die Ln/Act Bestätigung der LED zu bekommen.

*HINWEIS: Nach dem Einschalten des Laptops oder dem Einlegen einer PC-Karte müssen Sie eventuell einige Sekunden warten, damit die Softwareverarbeitung durchgeführt werden kann. Die Ln/Act Anzeige bleibt dunkel, solange die Software noch nicht verarbeitet wurde.* 

## **Herausnehmen der PC-Karte**

Befolgen Sie diese Schritte, um die DRP-16TX aus dem Steckplatz herauszunehmen:

#### *Schritt 1Trennen Sie den Stecker der Medienkupplung vom ETHER-C16TX*

Trennen Sie die Medienkupplung von der DRP-16TX, bevor Sie die DRP-16TX aus dem Steckplatz herauswerfen lassen. Die Medienkupplung wird von kleinen Haken auf jeder Seite des Steckers gehalten. Um den Stecker der Medienkupplung aus der DRP-16TX herauszuziehen, müssen Sie die Haken lösen, indem Sie die beiden kleinen Seitenflügel des Steckers zusammendrücken. Benutzen Sie Daumen und Zeigefinger, um die Seitenflügel gegen den Stecker selbst zu drücken, und ziehen Sie ihn dann vorsichtig aus der Buchse.

*DRP-16TX Serie Fast Ethernet PC-Karte Benutzerhandbuch*

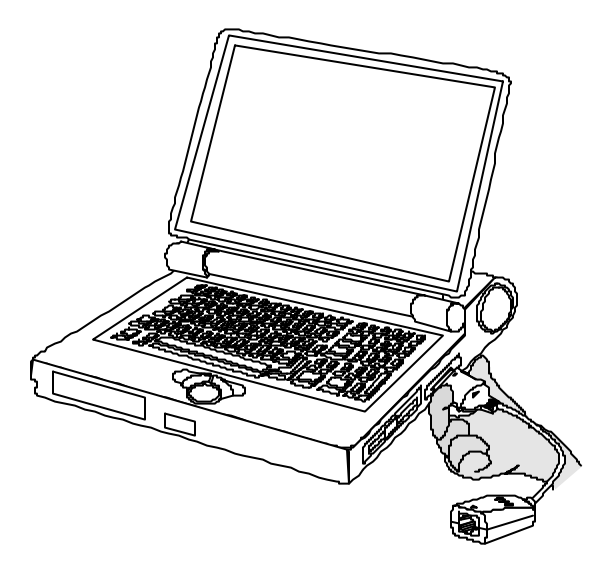

Depress clip wings while unplugging the connector

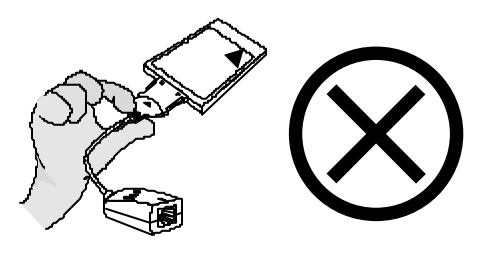

#### **Don't pull the connector without depressing the clip**

**WARNUNG:** Wenn Sie die Kupplung aus der Buchse ziehen, *ohne die Seitenflügel zusammenzudrücken, kann der Stecker beschädigt werden.* 

#### *Schritt 2 Die DRP-16TX aus dem Computer auswerfen*

Drücken Sie fest auf den Auswerfknopf für PC-Karten des Computers, um die DRP-16TX vom Steckplatz zu trennen. Die DRP-16TX schaut danach ein wenig aus dem Steckplatz heraus. Nehmen Sie das herausragende Ende und ziehen Sie die PC-Karte aus dem Steckplatz.

## **Anschluß des Netzwerkkabels**

Ein Kabel der Kategorie 5 UTP reicht sowohl für die Verkabelung für Fast Ethernet als auch für die traditionellen Ethernetverkabelungen aus. Das Kabel zwischen einer Station und dem unterstützenden Hub oder Switch darf höchstens 100 m lang sein. Das Kabel zwischen zwei Hubs darf allgemein nicht länger als 10 m sein, es sei denn, beide Hubs wären Ethernet Klasse 2 Repeater, dann dürfte die Verbindung bis zu 100 m lang sein (alle ETHER Ethernet Hubs fallen darunter). Allerdings kann es sein, daß die einzelnen Kabel doch kürzer werden müssen, weil ihre Längen auch durch die Regel bestimmt werden, daß die *gemeinsame* größte Länge zwischen zwei beliebigen Station 205 m nicht übersteigen darf.

### *Anschluß für Fast Ethernet*

Für den Betrieb von Fast Ethernet benötigen Sie ein Kabel der Kategorie 5 UTP . Das Kabel darf zwischen der DRP-16TX und dem unterstützenden Hub höchstens 300 Fuß lang sein. Das Kabel muß "straight" (gerade) sein (kein Crossoverkabel) und muß einen RJ-45 Stecker am Ende haben. Sie stellen die Netzwerkverbindung her, indem Sie ein Ende des Kabels in die RJ-45 Buchse der Medienkupplung und das andere Ende in den Port eines Hub stecken.

### *Anschluß für 10Mbps Ethernet*

Kabel der Kategorie 3, Kategorie 4 und der Kategorie 5 UTP sowie alle EIA/TIA - 568 100-Ohm STP Kabel eignen sich für die traditionellen Ethernetverkabelungen. Das Kabel darf zwischen der DRP-16TX und dem unterstützenden Hub höchstens 300 Fuß lang sein. Das Kabel muß "straight" (gerade) sein (kein Crossoverkabel) und muß einen RJ-45 Stecker am Ende haben. Sie stellen die Netzwerkverbindung her, indem Sie ein Ende des Kabels in die RJ-45 Buchse der Medienkupplung und das andere Ende in den Port eines Hub stecken.

# **3**

## *Softwarekonfiguration und -Installation*

Die DRP-16TX wird automatisch konfiguriert, der Laptop erkennt automatisch die verfügbaren Ressourcen und weist der DRP-16TX die benötigten zu. Ausnahmen kann es bei älteren Laptop PCs geben, die zwar über einen PC-Kartensteckplatz verfügen, aber keine Socket Services oder Card Services Software besitzen. Um auch für diese Ausnahmen gewappnet zu sein, gibt es auf der Diskette der DRP-16TX Serie Programme, die sich mit derartiger Hardware in Verbindung setzen und es Ihnen ermöglichen, die erforderlichen Konfigurationsparameter einzugeben. Weitere Informationen dazu finden Sie in der Datei Readme.txt auf der Diskette.

*HINWEIS REGARDING DOS OS: Bevor Sie die Software der DRP-16TX Serie für den Betrieb unter DOS mit Unterstützung des Erweiterungsspeichers installieren (EMM386.EXE geladen und aktiviert), müssen Sie den Adressenbereich zwischen D000 - D7FF ausschließen. Überprüfen Sie die CONFIG.SYS Datei, um sicherzugehen, daß der Befehl DEVICE, der EMM386.EXE lädt, die Schalter NOEMS und die Bereiche wie in diesem Beispiel vorgegeben enthält.* 

*DEVICE=EMM386.EXE NOEMS X=D000-D7FF*

Bei der normalen Softwareinstallation befolgen Sie bitte die folgenden Schritte:

- 1. Legen Sie die Diskette mit der Software der DRP-16TX Serie in das Diskettenlaufwerk Ihres Computers ein.
- 2. Geben Sie den Befehl INSTALL. Heißt das Diskettenlaufwerk z.B. A, geben Sie folgendes ein:

A:\INSTALL.BAT

Dannd rücken Sie die Return/Enter Taste.

- 3. Befolgen Sie die Anweisungen auf dem Bildschirm.
- 4. Ist INSTALL abgelaufen, starten Sie Ihren Computer bitte erneut.

Weitere Hilfe zur Softwareinstallation finden Sie in der Datei Readme.txt auf der Diskette mit der Software der DRP-16TX Serie.

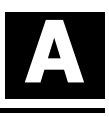

## *DRP-16TX Spezifikationen*

Netzwerktyp:

• Ethernet 100Base-TX

Ethernet IEEE 802.3u Standard für 100Mbps Baseband CSMA/CD Local Area Network

• Ethernet 10BASE-T

Ethernet IEEE 802.3 Standard für 10Mbps Baseband CSMA/CD Local Area Network

Jumperless Hardware

Autonegotiation Funktion

Medienschnittstelle: RJ-45

LAN Chip Satz:

- Interfacekontroller, DL-10019C
- Sender-Empfängerschnittstelle, LXT970QC

EMI Zertifikate:

FCC Klasse B VCCI Klasse 2 CISPR B Kanada ICES-003, Klasse B

CE Zertifikat

Hostschnittstelle: ISA Bus (Bus Master)

I/O Basisadresse wird vom Plug and Play System zugewiesen

Interruptnummer wird vom Plug and Play System zugewiesen

Abmessungen:  $85.6 \times 54.0 \times 5.0$  mm

Umweltbedingungen:

Lagerung:  $-20^\circ$  to 80 $\degree$ C, (4 $\degree$  to 176 $\degree$  F)

Betrieb:  $0^\circ$  to 55° C,  $(32^\circ$  to  $131^\circ$  F)

Luftfeuchtigkeit: 10% to 90% nicht kondensierend Stromverbrauch: 2.0W

PCB Konstruktion: 2 Schichten

#### Gerätetreiber\*

- 
- NDIS 2.0 für IBM Wrap Server, Lan Server und Communication Manager 1.x
- NDIS 2.0 für Microsoft Network NDIS 2.0 für WIN/TCP Client 3.0 für DOS
- 
- NetWare Client32 für DOS/Windows 3.1
- 
- 
- Windows 95/Windows 95 OSR2 Windows 98
- Windows NT  $3.51$  Windows NT  $4.0$
- 
- 
- NDIS 2.0 für Banyan NDIS 2.0 für IBM Lan Support/Services
	- NDIS 2.0 für Microsoft Lan Manager für DOS
		- PathWay Access
- SUN PC-NFS V5.0 NetWare Client 32 für Windows 95
	- NetWare Server 3.12
- NetWare Server 4.x NetWare DOS ODI
- NetWare Lite Personal NetWare
	-
	-
- Packet Driver für NCSA Packet Driver für FTP PC/TCP
- Packet Driver für IPX Packet Driver für Winsock